## **Spooler**

Die Spooler Anwendung überwacht ein oder mehrere Verzeichnisse und führt nach Eintreffen einer neuen Datei in ein überwachtes Verzeichnis, einen definierten Befehl aus.

Es können beliebig viele Verzeichnisse überwacht werden. Die Überwachung kann verschiedene Dateiendungen oder Dateinamensmuster unterscheiden.

Die Anwendungsoberfläche des Spooler zeigt alle zu verarbeitenden Dateien in der Reihenfolge an, in der sie eingetroffen sind.

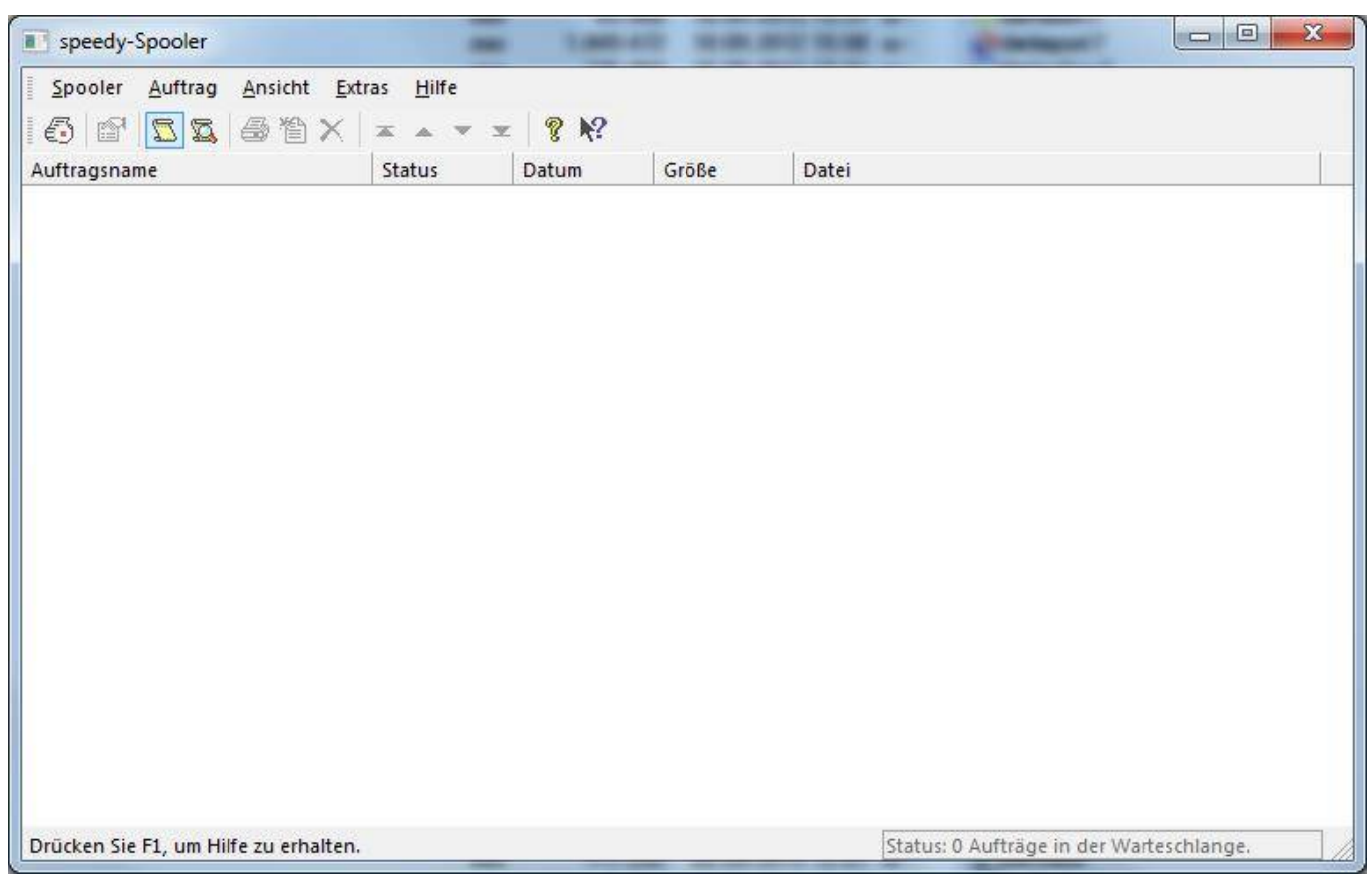

In der Spalte Status wird der aktuelle Abarbeitungsstatus angezeigt.

Ist eine Datei abgearbeitet verschwindet sie aus der Liste und wird je nach Konfiguration in ein Archivverzeichnis verschoben.

## **Lieferumfang**

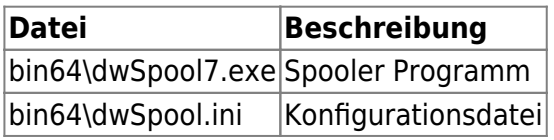

## **Konfiguration**

Die Konfiguration des Spoolers erfolgt mit Hilfe einer Konfigurationsdatei im INI-Format. Die Konfigurationsdatei muss im gleichen Verzeichnis wie der das Spooler Programm liegen.

```
[SYSTEM]
Application = "dwSpool"
Version = 1[SPOOLER]
TimeOut=500
WorkDir=.\spooler\
ErrorDir=.\spooler\error\
LogDir=.\spooler\log\
[WATCHDIR]
WatchDir1=.\import\
[WatchDir1.CSV]
Filter=art*.csv
Description=
Command=.\dwImport.exe -i "%1" -t docpropimport -e "%2" -l "%3" -q
```
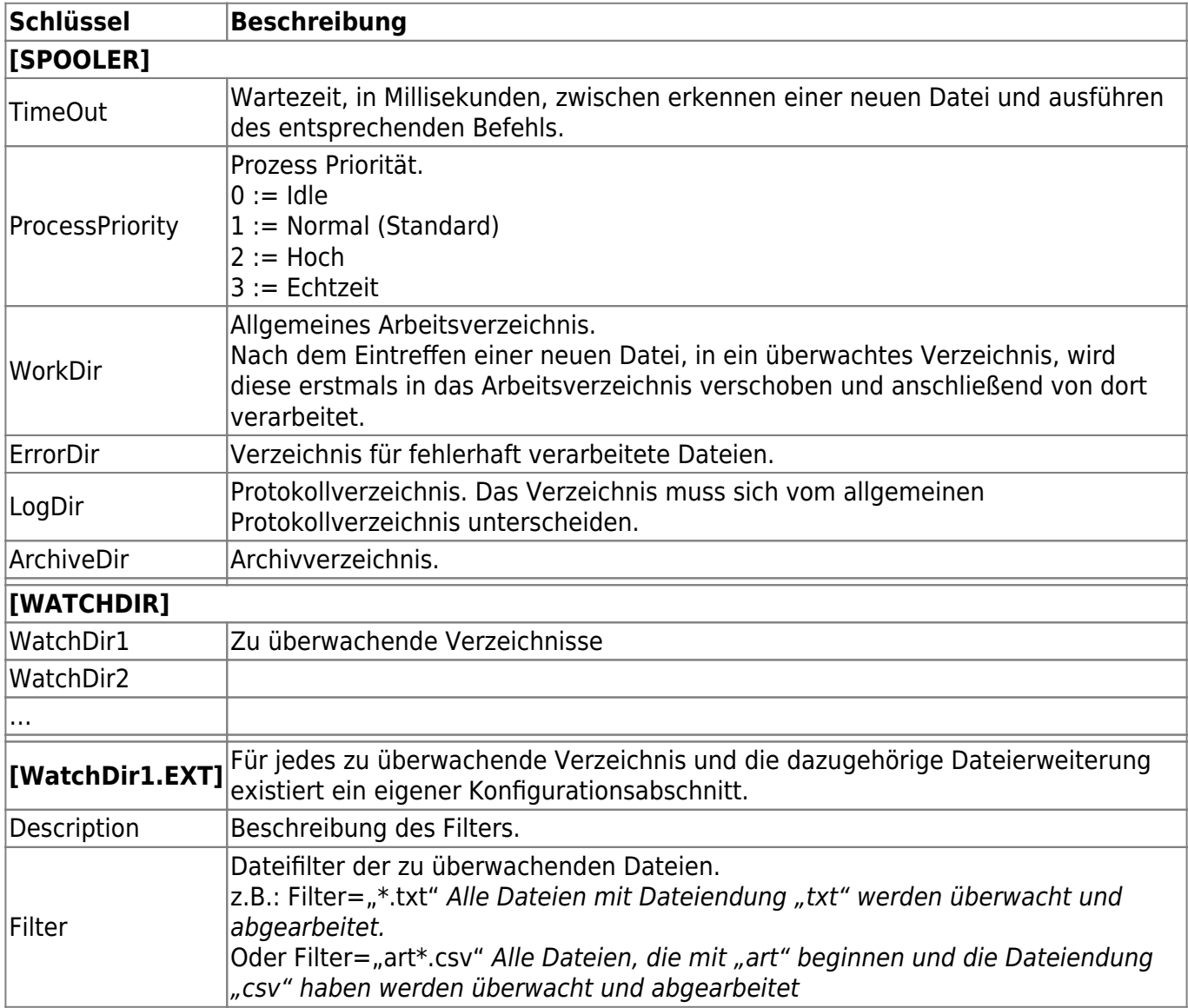

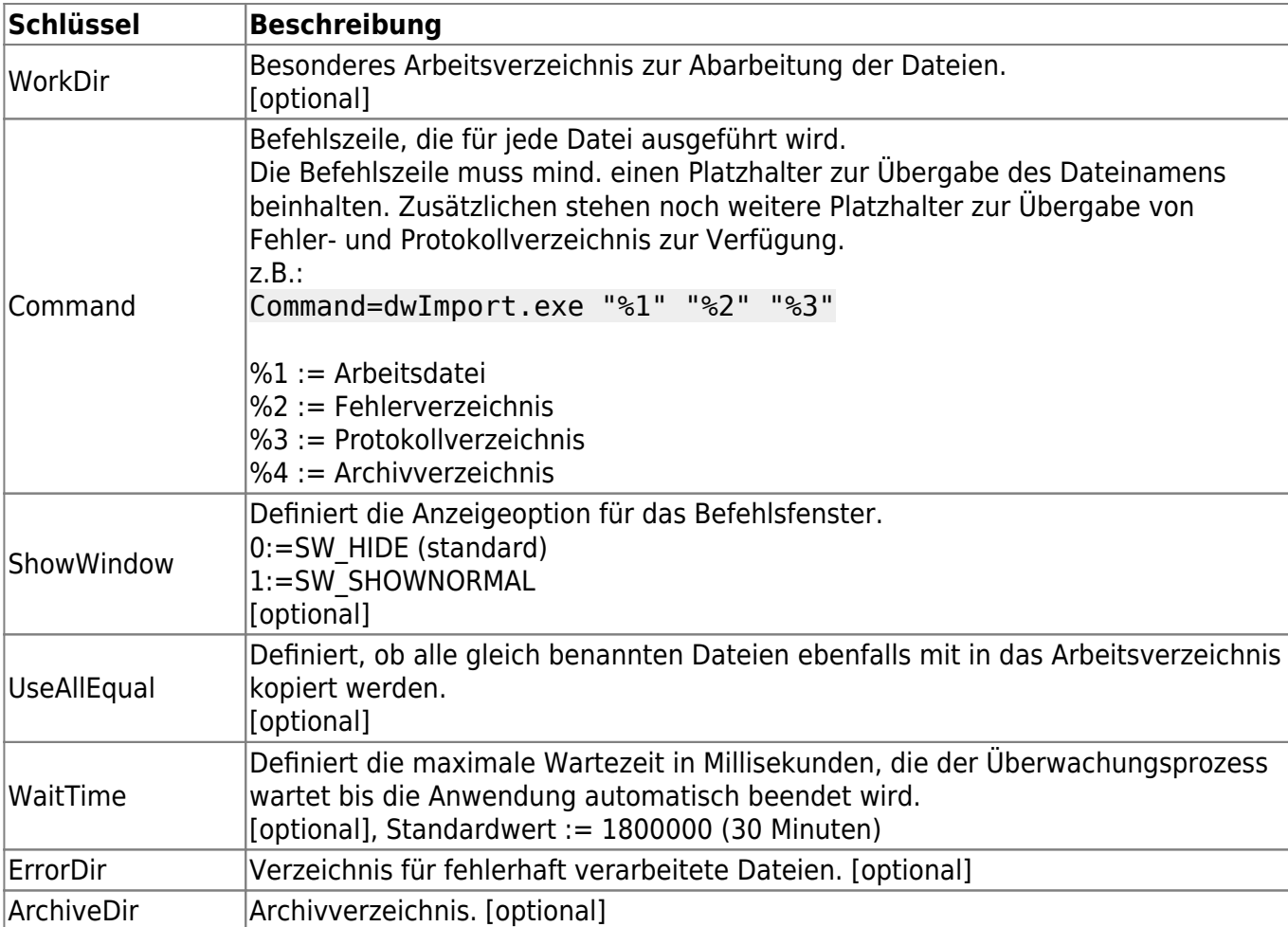

From: <https://wiki.speedy-pdm.de/>- **speedyPDM - Wiki**

Permanent link: **[https://wiki.speedy-pdm.de/doku.php?id=speedy:30\\_modules:spooler](https://wiki.speedy-pdm.de/doku.php?id=speedy:30_modules:spooler)**

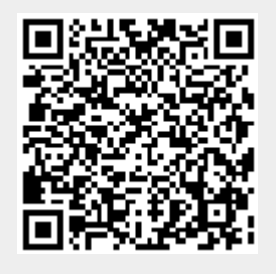

Last update: **2024/04/11 10:38**